# **HMI-PLC-SERVO COMMUNICATION**

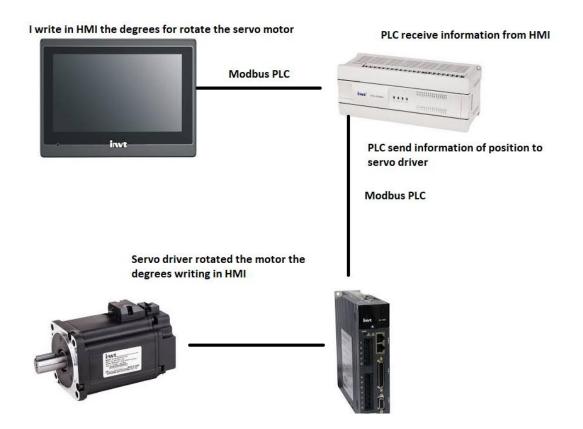

**Overseas Technical support Department** 

1, Wiring connection: connect PLC and HMI with port0; connect PLC and servo with port1 (Modbus)

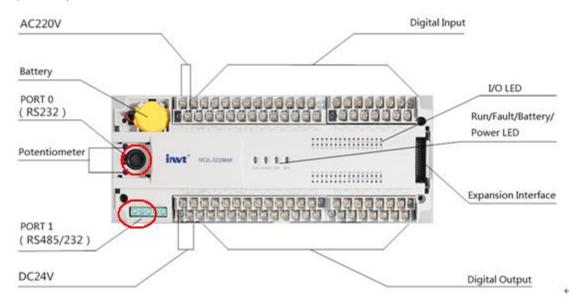

Servo side: connect to CN3 interface

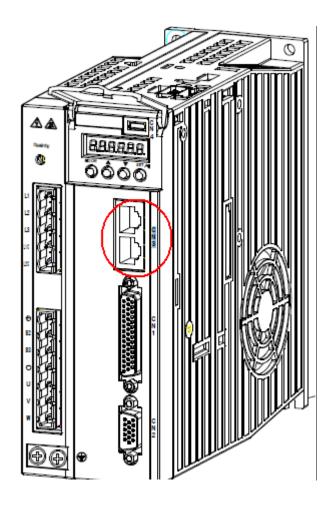

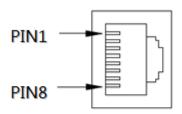

| CN3 terminal function |         |                    |                                                                                          |
|-----------------------|---------|--------------------|------------------------------------------------------------------------------------------|
| Pin                   | Name    | Function           | Remark                                                                                   |
| 1                     | GND_CAN | CAN chip power GND | 485 and CAN use the same interface and each signal has two pins for multiple networking. |
| 2                     | GND_485 | 485 chip power GND |                                                                                          |
| 4                     | RS485+  | RS485 data +       |                                                                                          |
| 5                     | RS485-  | RS485 data -       |                                                                                          |
| 7                     | CAN_L   | CAN data -         |                                                                                          |
| 8                     | CAN_H   | CAN data +         |                                                                                          |
| 3, 6                  | -       | Unused             |                                                                                          |

Make a cable by yourself like bellowing (make sure you find the right ones, the fourth and fifth)

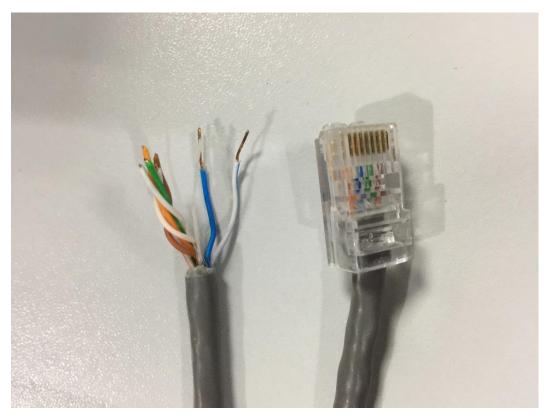

### 2, Communication setting

Make PLC master station 1; HMI slave station 2; Servo slave station 3;

2.1 Write a Modbus read instruction to test whether the communication between PLC and servo is connected.

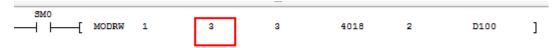

Note: The first '3' means servo slave station number.

#### 2.1 Configure the serial port

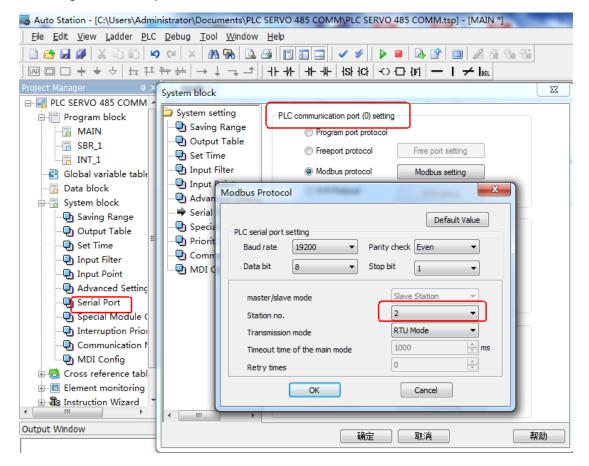

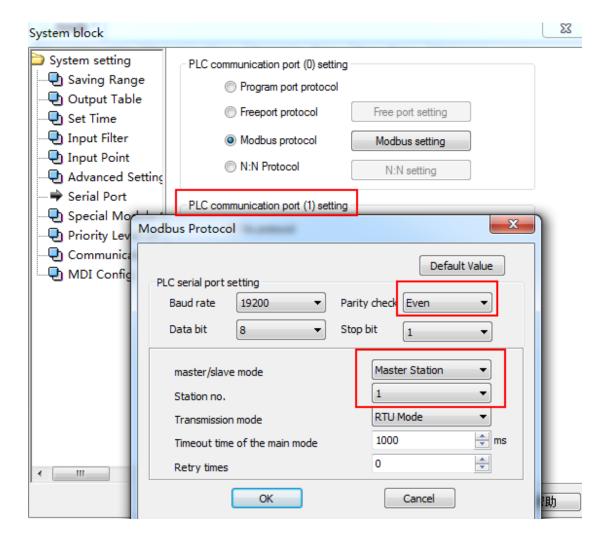

#### 2.2 Configuration in servo

Make sure the parameters settings are same with the ones set in PLC port 1.

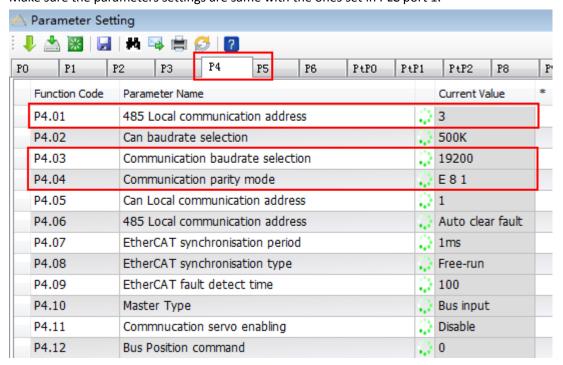

## 2.3 Configuration in HMI

The settings should be same with PLC port 0.

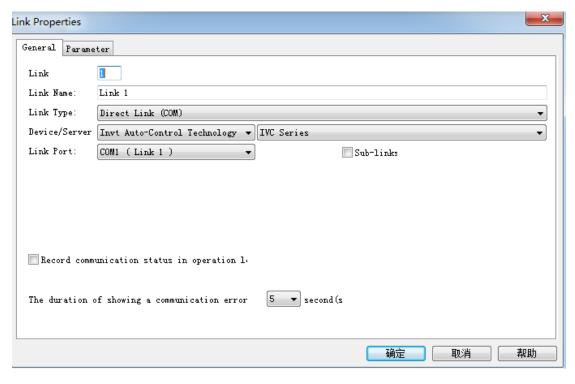

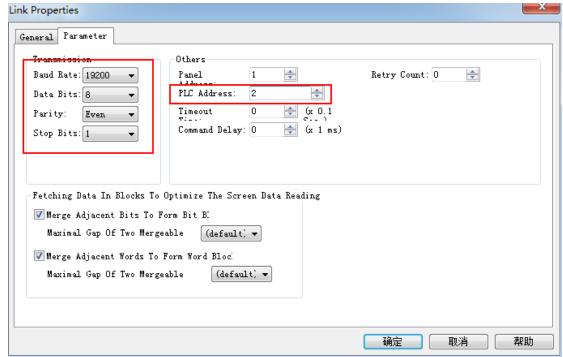

## Create object 'numeric display'

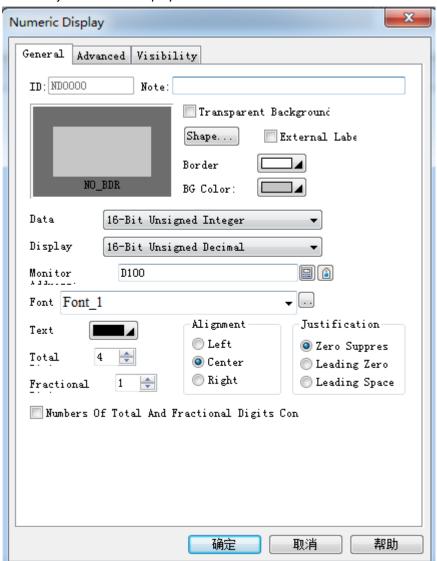

3 After communication setting, you can monitor the parameter in PLC and HMI

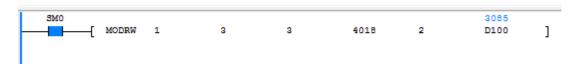

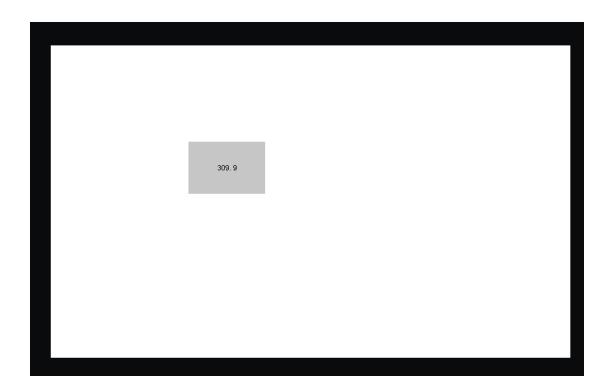